# <span id="page-0-0"></span>**Projeto Setic- Gestão de Almoxarifado - Implantar**

<span id="page-0-1"></span>Bizagi Modeler

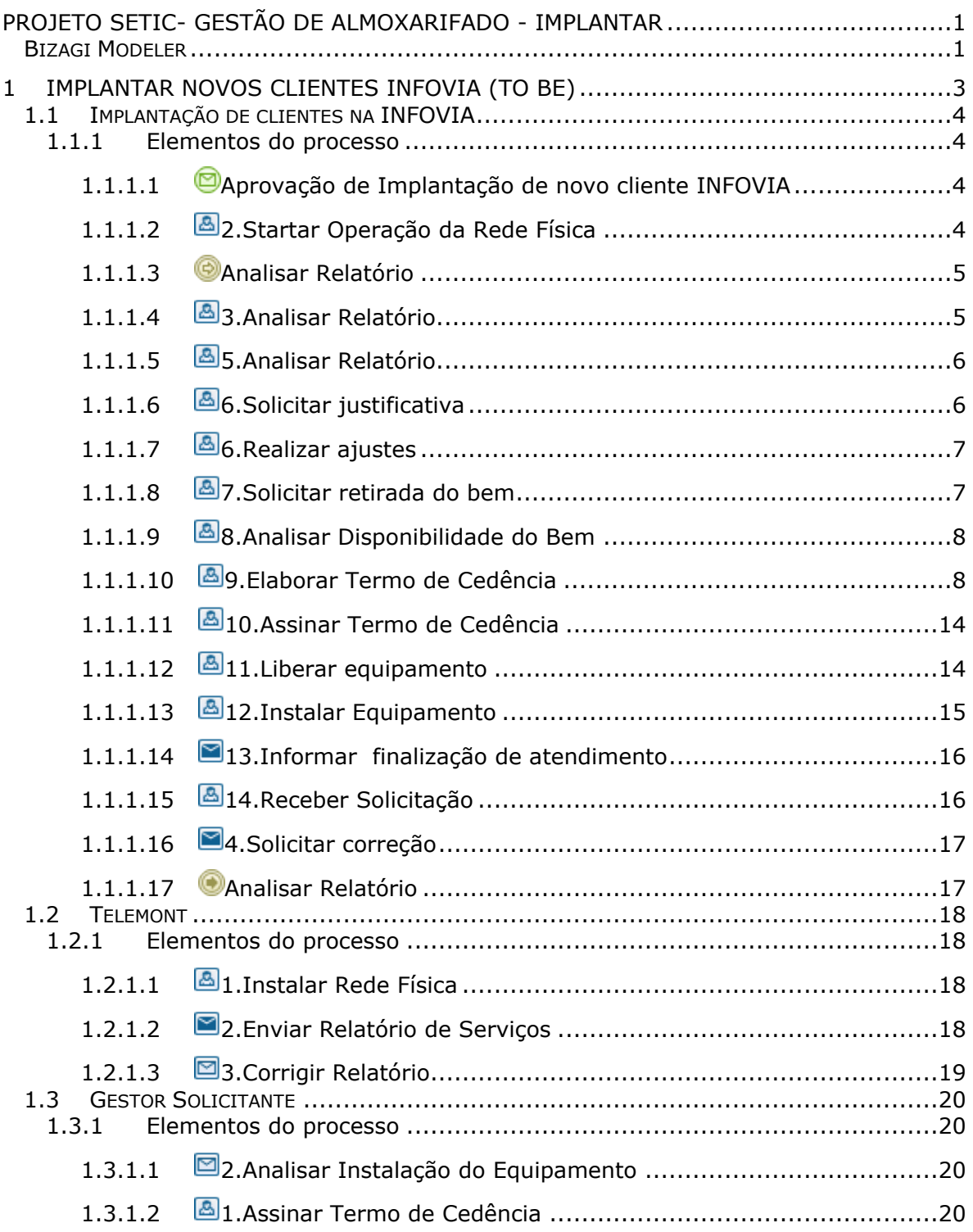

# Índice

# 1 IMPLANTAR NOVOS CLIENTES INFOVIA (TO BE)

<span id="page-2-0"></span>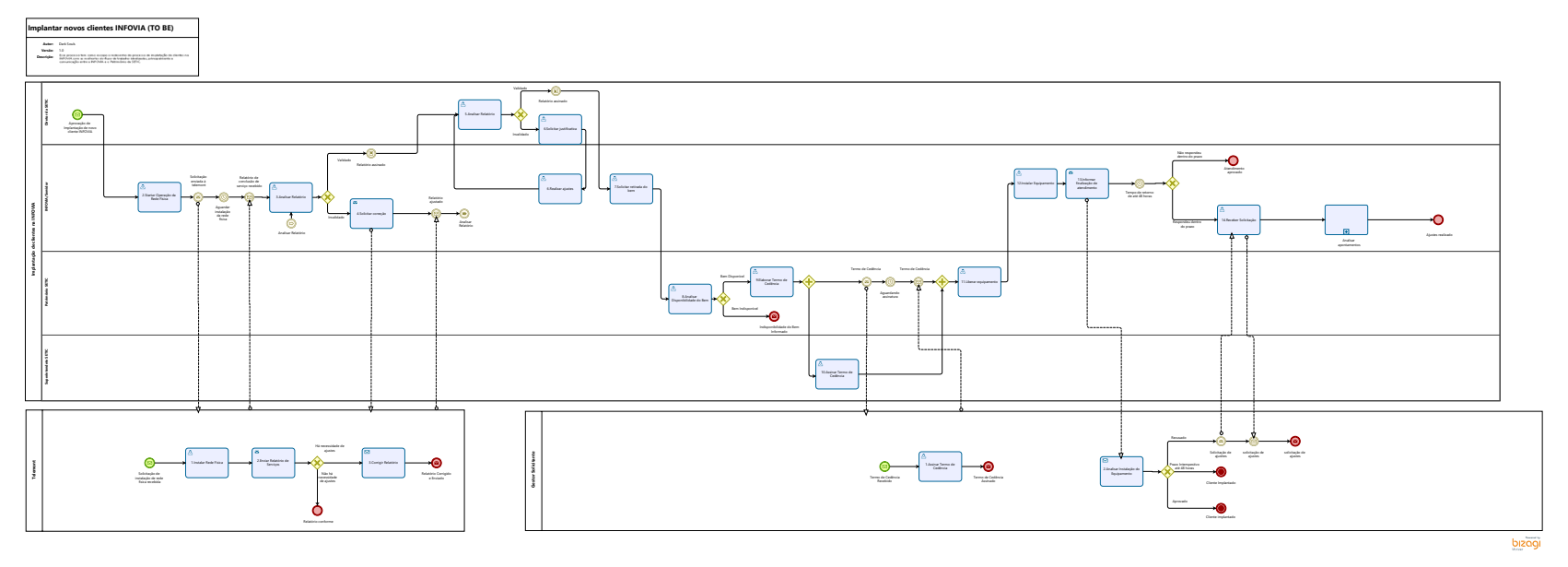

#### **Descrição**

Esse processo tem como escopo o redesenho do processo de implatação de clientes na INFOVIA com as melhorias do fluxo de trabalho idealizadas, principalmente a comunicação entre a INFOVIA e o Patrimônio da SETIC.

#### **Versão:**

1.0

#### **Autor:**

Dark Souls

# <span id="page-3-0"></span>**1 . 1 I M P L A N T A Ç Ã O D E C L I E N T E S N A I N F O V I A**

### <span id="page-3-1"></span>**1.1.1 ELEMENTOS DO PROCESSO**

<span id="page-3-2"></span>**1.1.1.1 Aprovação de Implantação de novo cliente INFOVIA**

#### **Descrição**

Descrição

Onde: GLPI

O que: Aprovação da Implantação

Quem? Diretor da SETIC

Passo 1 – Receber a solicitação de aprovação para implantação de novo cliente;

Passo 2 – Analisar a solicitação, projeto (croqui) e orçamento;

Passo 3 - Despachar solicitação.

Por que essa atividade acontece?

Essa atividade acontece porque há uma necessidade de aprovação do diretor da SETIC para proceder a implantação de um novo cliente.

# <span id="page-3-3"></span>**1.1.1.2 2.Startar Operação da Rede Física**

**Descrição** Descrição

Onde: GLPI

O que: Solicitação de implantação de novo cliente

Quem? INFOVIA

Quando?

Passo 1 - Receber aprovação do diretor da SETIC

Passo 2 - Enviar o start de implantação da rede física à TELEMONT.

#### **Por que essa atividade acontece?**

Essa atividade acontece para que a empresa responsável pela parte física, possa iniciar a operacionalização da rede.

<span id="page-4-0"></span>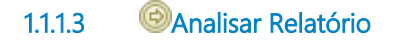

<span id="page-4-1"></span>**1.1.1.4 3.Analisar Relatório**

#### **Descrição**

Descrição

Onde: GLPI

O que: Analisar o relatório de serviços da instalação da rede física

Quem? INFOVIA

Quando? Após receber o relatório da instalação da rede física da TELEMONT

Passo 1 – Averiguar se o relatório de serviços realizados está de acordo com a rede física instalada;

Passo 2 – Validar Relatório se estiver de acordo com a rede física instalada, se não estiver de acordo, solicitar ajustes para a TELEMONT

Passo 3- Encaminhar o relatório validado para o Diretor da Setic

Por que essa atividade acontece?

Essa atividade acontece para verificação da conformidade da instalação da rede física com o relatório de serviços recebido.

No caso de não validação, deverá ser informado o motivo pelo qual o relatório não está em conformidade.

### <span id="page-5-0"></span>**1.1.1.5 5.Analisar Relatório**

#### **Descrição**

Descrição

Onde: GLPI

O que:

Quem? Diretor da SETIC

Quando?

Passo 1– Validar relatório se estiver de acordo com a rede física instalada, se não estiver de acordo, solicitar ajustes para a Infovia

Por que essa atividade acontece?

Essa atividade acontece para analisar a conformidade do relatório de serviços validado pela INFOVIA e posterior validação do diretor para que se possa proceder os demais tramites, tais como pagamento.

<span id="page-5-1"></span>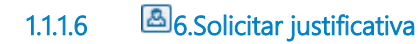

**Descrição** Descrição

Onde: GLPI

O que? Solicitação de ajustes para Infovia

Quem? Diretor da SETIC

Quando? Ele não estiver de acordo com o relatório enviado pela Infovia

Passo 1– Solicitar ajustes do relatório

**Por que essa atividade acontece?**

Essa atividade acontece porque há alguma divergência no relatóro de serviço de implatanção do cliente e o diretor da SETIC não está de acordo.

### <span id="page-6-0"></span>**1.1.1.7 6.Realizar ajustes**

#### **Descrição**

Descrição

Onde: GLPI

O que: Realização dos ajustes do relatório

Quem? Infovia

Quando? Após solicitação dos ajustes pelo Diretor da Setic

Passo 1 – Verificar o solicitado

Passo 2 - Realizar os devidos ajustes

Passo 3 -Encaminhar novamente para o Diretor da Setic para validação

Por que essa atividade acontece?

Essa atividade acontece para que seja realizada a correção das divergências apontadas pelo Diretor da Setic

### <span id="page-6-1"></span>**1.1.1.8 7.Solicitar retirada do bem**

#### **Descrição**

Descrição

Onde: SEI

O que: Memorando de Solicitação de retirada do bem

Quem? INFOVIA

Passo 1 – Verificar a validação do Diretor da SETIC

Passo 2 – Solicitar a retirada do bem necessário para instalação (rack, switch...);

Passo 3 - Informar descrição, marca, modelo, série, nome do cliente solicitante, validação do diretor, endereço do cliente que será instalado o bem.

Por que essa atividade acontece?

Essa atividade acontece para que o Patrimônio da SETIC realize a separação do bem solicitado e posteriormente a elaboração do termo de cedência e a movimentação do bem.

### <span id="page-7-0"></span>**1.1.1.9 8.Analisar Disponibilidade do Bem**

**Descrição** Descrição

Onde: No sistema e-estado e no almoxarifado

O que:

Quem? Patrimônio da SETIC

Passo 1 – Analisar disponibilidade do bem solicitado;

Passo 2 – Se o bem estiver disponível, deverá proceder a elaboração do termo de cedência;

Passo 3 - Se o bem não estiver disponível, deverá informar a indisponibilidade ao solicitante.

Por que essa atividade acontece?

Essa atividade acontece porque há uma obrigatoriedade do Patrominio da SETIC em verificar se o bem solicitado está disponível e posteriormente proceder os demais trâmites.

### <span id="page-7-1"></span>**1.1.1.10 9.Elaborar Termo de Cedência**

**Descrição** Descrição

Onde: No SEI

O que: Termo de Cedência

Quem? Patrimônio da SETIC

Passo 1 – Elaborar termo de cedência (...);

Passo 2 – Encaminhar termo de cedência para assinatura do superintendente da SETIC e do Gestor da Unidade solicitante

Passo 3 - Acompanhar andamento das assinaturas.

Passo - Realizar disponibilização do bem no sistema e-estado (apenas no e-estado: retirando da guarda da SETIC e colocando sob a guarda da unidade gestora solicitante)

Por que essa atividade acontece?

Essa atividade acontece porque é necesssário realizar a transferencia do bem cedido, conforme estabelece o DECRETO N. 24.041, DE 8 DE JULHO DE 2019.

Art. 78. Cessão de uso de bens móveis é a transferência de posse e troca de responsabilidade, gratuita ou onerosa, de caráter temporário, que ocorrerá:

I - entre Unidades Gestoras do Poder Executivo Estadual; e

 II - entre Unidades Gestoras do Poder Executivo Estadual e Órgãos ou Entidades de quaisquer dos Poderes, do Ministério Público, da Defensoria Pública e do Tribunal de Contas do Estado de Rondônia, bem como de outra esfera da Federação.

§ 1º. A cessão de uso terá o prazo máximo de um ano prorrogável por igual período, desde que justificada a prorrogação.

§ 2º. Passado o prazo máximo e permanecendo a necessidade de cedência do bem, este, deverá ser transferido ou doado definitivamente.

#### 19/04/2021 9

§ 3º. A cessão de uso para obras de arte poderá ter prazo indeterminado.

Modelo do Termo de Cedência

Estado para Resultados - EPR

#### **TERMO**

### **TERMO DE CESSÃO DE USO DE EQUIPAMENTOS**

A Superintendência de Estado para Resultados, inscrita no CNPJ sob o nº 17.900.001/0001-95, com sede na Av. Farquar, 2986, Bairro Pedrinhas, CEP 76801-470, Prédio Rio Cautário 6º andar, neste ato representado pelo Superintendente de Estado para Resultados, o Sr. Delner Freire, doravante denominada CEDENTE, e Superintendência de Gestão dos Gastos Públicos Administrativos, inscrita no CNPJ sob o nº 03.693.136/0001- 12, com sede Palácio Rio Madeira - Av. Farquar, 2986 - Bairro Pedrinhas, CEP 76801-470, Prédio Rio Pacaás 1º andar, neste ato representado pelo Superintendente de Gestão dos Gastos Públicos Administrativos, o Sr. Carlos Lopes Silva, doravante denominada CESSIONÁRIA, celebram o presente termo de cessão de uso de bens móveis mediante as condições abaixo especificadas.

### **CLÁUSULA PRIMEIRA - DO OBJETO**

A CEDENTE cede à CESSIONÁRIA, a título precário, o pleno uso dos bens móveis a seguir discriminados:

- 01 (um) **Notebook Dell Modelo Latitude 7480**, Tombamento 6306 e Tombamento e-Estado 000.207.726 e número de série 565JSL2.

PARÁGRAFO ÚNICO: O bem acima descrito encontra-se em perfeito estado de funcionamento e conservação e deve ser utilizado exclusivamente pela **CESSIONÁRIA** 

### **CLÁUSULA SEGUNDA - DAS OBRIGAÇÕES DA CESSIONÁRIA**

Compete à CESSIONÁRIA as seguintes obrigações:

a) Receber, guardar e conservar os equipamentos entregues;

b) Responsabilizar-se pelos custos operacionais de uso e conservação dos equipamentos;

c) Responsabilizar-se pelo correto uso dos equipamentos;

d) Responsabilizar-se por todo e qualquer ato que possa resultar em responsabilidade civil ou criminal decorrente do uso dos equipamentos cedidos; e

e) Ressarcir a CEDENTE, em caso de perda, a qualquer título, ou dano, pelos prejuízos causado.

PARÁGRAFO ÚNICO: Havendo extinção do presente termo de cessão de uso, os bens deverão ser restituídos à CEDENTE nas mesmas condições em que foram cedidos, ressalvado a depreciação natural pelo seu uso normal.

### **CLÁUSULA TERCEIRA – DA VIGÊNCIA**

O prazo de vigência deste termo é de 6 (seis) meses, a contar da data de sua celebração.

### **CLÁUSULA QUARTA – DA RESCISÃO**

Este Termo poderá ser rescindido se a CESSIONÁRIA deixar de cumprir qualquer das obrigações mencionadas.

### **CLÁUSULA QUINTA – DAS DISPOSIÇÕES GERAIS**

A CEDENTE poderá realizar vistorias à seu critério quanto ao uso e estado dos equipamentos cedidos para constatar o correto cumprimento das obrigações deste termo.

### **CLÁUSULA SEXTA – DO FORO**

Fica eleito o foro da Comarca de Porto Velho para dirimir as dúvidas ou pendências oriundas do presente, com expressa renúncia de qualquer outro mais privilegiado que seja.

E, por assim estarem de acordo, as partes firmam o presente termo em 02 (duas) vias de igual teor e forma, na presença de duas testemunhas.

Porto Velho, 14 de fevereiro de 2020.

### **Delner Freire**

Superintendente de Estado para Resultados

Cedente

### **Carlos Lopes Silva**

Superintendente de Gestão de Gastos Públicos Administrativos

Cessionário

### **Fernanda Matias Cavalcante Bruno**

Técnica em Políticas Públicas e Gestão Governamental

Testemunha

### **Deison Zanotto Stuani**

Especialista em Políticas Públicas e Gestão Governamental

Testemunha

### <span id="page-13-0"></span>**1.1.1.11 10.Assinar Termo de Cedência**

**Descrição**

Descrição

Onde: No SEI

O que: Assinar Termo de Cedência

Quem? Superintendente da SETIC

Passo 1 – Receber o termo de cedência;

Passo 2 – Realizar assinatura;

Por que essa atividade acontece?

Essa atividade acontece porque há uma necessidade de ciência do Superintendente da SETIC para proceder a cedência do bem solicitado na implatação de um novo cliente.

### <span id="page-13-1"></span>**1.1.1.12 11.Liberar equipamento**

**Descrição** Descrição

Onde: No almoxarifado

O que: Liberar Equipamento

Quem? Patrimônio da SETIC

Passo 1 – Verificar se o termo de cedência está devidamente assinado pelo Superintendente da SETIC e pelo Gestor da solicitante

Passo 2 – Realizar registro da saída do bem no protocolo e colher assinatura do servidor que está retirando o bem

Obs.: Essa anotação é apenas para registro retirada do bem do almoxarifado

Por que essa atividade acontece?

Essa atividade acontece para que haja o controle de bens móveis que compõem o acervo patrimonial da SETIC.

### <span id="page-14-0"></span>**1.1.1.13 12.Instalar Equipamento**

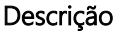

Descrição

Onde: No local solicitado

O que:

Quem? INFOVIA

Passo 1 – Retirar no patrimônio o bem solicitado;

Passo 2 – Realizar a instalação dos equipamentos que possibilitam a viabilidade de conexão de internet (RACK, SWITCH...)

Passo - Enviar solução de encerramaneto da atividade com a descrição dos equipamentos instalados.

Por que essa atividade acontece?

Assim como o hub, um switch é responsável por conectar vários computadores em uma mesma rede local de computadores (LAN). O grande diferencial, aqui, é que o switch mantém uma tabela com os endereços MAC de cada computador conectado a ele e sua respectiva porta.

### <span id="page-15-0"></span>**1.1.1.14 13.Informar finalização de atendimento**

**Descrição** Descrição

Onde: GLPI

O que: Solução de chamado

Quem? INFOVIA

Passo 1 – Após a instalação do equipamento é realizado o enviado da solução do chamado para o cliente.

Por que essa atividade acontece?

Essa atividade acontece porque é necessário informar ao cliente que a solicitação dele foi finalizada e que ele pode aprovar ou reprovar a solução.

O prazo para solicitação de aprovação do chamado é de 48 horas, lembrando que após isso caso não tenha resposta o chamado será encerrado automaticamente como solucinado.

#### **Implementação**

Serviço Web

<span id="page-15-1"></span>**1.1.1.15 14.Receber Solicitação**

#### **Descrição**

Descrição

Onde: GLPI

O que:

Quem? INFOVIA

Quando? Após solicitação de ajustes pelo Gestor solicitante

Passo 1 – Receber solicitação de ajustes com os apontamentos

Por que essa atividade acontece?

<span id="page-16-0"></span>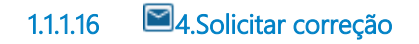

### **Descrição**

Descrição

Onde? GLPI

O que? Solicitação da correção do relatório

Quem: INFOVIA

Quando?

Passo 1- Enviar o relatório para correção à TELEMONT

Por que essa atividade acontece?

Essa atividade acontece para seja realizado a correção das divergências no relatório de serviços.

**Implementação**

Serviço Web

<span id="page-16-1"></span>**1.1.1.17 Analisar Relatório**

# <span id="page-17-0"></span>**1 . 2 T E L E M O N T**

### <span id="page-17-1"></span>**1.2.1 ELEMENTOS DO PROCESSO**

<span id="page-17-2"></span>**1.2.1.1 1.Instalar Rede Física**

#### **Descrição**

Descrição

Onde: No local solicitado

O que: Instalação da Rede Física

Quem? TELEMONT

Passo 1 – Após recebimento do start para operar a rede física, deverá iniciar o processo de instalação da rede (cabos de fibra);

Passo 2 - Após a finalização deverá comunicar via GLPI a ativação do cliente;

Passo 3 – Enviar relatório detalhado do serviço realizado para apreciação da INFOVIA.

Por que essa atividade acontece?

Essa atividade acontece para instalar os cabos de fibra ótica e outros materiais que se fizer necessário para disponibilização da rede física. É necessário comunicar a INFOVIA que o cliente está ativo e enviar o relatório de serviços realizados para validação.

### <span id="page-17-3"></span>**1.2.1.2 2.Enviar Relatório de Serviços**

**Descrição** Descrição

Onde: No sistema da TELEMONT

O que: Finalização da instalação da rede física do novo cliente

Quem? TELEMONT

Passo 1: Elaborar o relatório de serviços realizados

Passo 2: Enviar o relatório de serviços instalados realizados via GLPI

Por que essa atividade acontece?

Essa atividade acontece para detalhar o serviço realizado, para que a INFOVIA esteja ciente da ativação do novo cliente

#### **Implementação**

Serviço Web

<span id="page-18-0"></span>**1.2.1.3 3.Corrigir Relatório**

#### **Descrição**

Descrição

Onde? GLPI

O que? Correção das divergências apontadas no relatório

Quem? TELEMONT

Quando?

Passo 1: Corrigir as divergências apontadas no relatório

Passo 2- Enviar o relatório com as divergências corrigidas para a INFOVIA

Por que essa atividade acontece?

Essa atividade acontece para ajustes das divergências apontadas no relatório, dando mais clareza nas informações

#### **Implementação**

Serviço Web

## <span id="page-19-0"></span>**1 . 3 G E S T O R S O L I C I T A N T E**

### <span id="page-19-1"></span>**1.3.1 ELEMENTOS DO PROCESSO**

<span id="page-19-2"></span>**1.3.1.1 2.Analisar Instalação do Equipamento**

#### **Descrição**

Descrição

Onde: GLPI

O que:

Quem? Gestor solicitante

Quando? Após a INFOVIA comunicar a finalização da instalação do equipamento.

Passo 1- Analisar as conformidades da instalação dos equipamentos

Passo 2- Aprovar a instalação se estiver de acordo com a rede física instalada, se não estiver de acordo, solicitar ajustes para a INFOVIA

Por que essa atividade acontece?

Essa atividade acontece porque é necessário analisar se o serviço prestado está em conformidades.

O prazo para solicitação de aprovação do chamado é de 48 horas, lembrando que após isso caso não tenha resposta o chamado será encerrado automaticamente como solucinado.

#### **Implementação**

Serviço Web

<span id="page-19-3"></span>**1.3.1.2 1.Assinar Termo de Cedência**

#### **Descrição**

Descrição

Onde: No SEI

O que: Assinar Termo de Cedência

Quem? Gestor da unidade solicitante

Passo 1 – Receber o termo de cedência;

Passo 2 – Realizar assinatura;

Por que essa atividade acontece?

Essa atividade acontece porque há uma necessidade de ciência do Gestor da unidade solicitante, no termo de cedência do bem, necessário para instalação dos equipamentos rack,switch que é responsável por conectar vários computadores em uma mesma rede local de computadores (LAN).

#### DECRETO N. 24.041, DE 8 DE JULHO DE 2019.

Regulamenta a gestão patrimonial, relativa aos bens móveis, no âmbito do Poder Executivo do Estado de Rondônia, e revoga o Decreto n. 17.691, de 4 de abril de 2013, que "Dispõe sobre a administração e o controle de bens móveis que compõem o acervo patrimonial dos órgãos e entidades do Poder Executivo e suas respectivas baixas.".

Art. 78. Cessão de uso de bens móveis é a transferência de posse e troca de responsabilidade, gratuita ou onerosa, de caráter temporário

#### 19/04/2021 21

### 19/04/2021 22